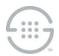

## Knowledge Base Article #PG5842, Rev C

# PolicyGuru<sup>®</sup> Meta-Policy Controller 2.6.x: Mitigation for Apache Log4j CVE-2021-44228, CVE-2021-45046, CVE-2021-45105, and CVE-2021-44832

## **Synopsis**

This document provides procedures to mitigate CVE-2021-44228, CVE-2021-45046, CVE-2021-45105, and CVE-2021-44832 for log4j components within the PolicyGuru<sup>®</sup> v2.6.x system. Certain PolicyGuru System components must be stopped to update the underlying log4j components, but you do not need to stop the **ngp** service to apply this patch.

Note: No changes are required on the Database or ENUM Servers.

### **Versions Affected**

PolicyGuru<sup>®</sup> v2.6.x

# Mitigation Procedures for PolicyGuru<sup>®</sup> v2.6.x

Before you begin, obtain the following files from SecureLogix Technical Support:

- log4j-core-2.17.1.jar
- log4j-api-2.17.1.jar

#### **Mediation Server Procedure**

Perform the following steps on the Mediation Server. (You do not need to stop the **ngp** service.) It is recommended that you save copies of the original files that are being replaced into a folder outside of the **/opt/ngp** directory structure.

#### To update the Mediation Server

- Download the amazon-corretto-8.312.07.1-linux-x64.tar.gz file (containing the Amazon Corretto 8 JDK) using this link: <u>https://corretto.aws/downloads/latest/amazon-corretto-8-x64-linux-jdk.tar.gz</u>. Untar this file on the system in the desired folder. For instance, this file could be copied to the /opt folder (or other preferred location) and untarred using the command tar xzvf amazon-corretto-8.312.07.1-linux-x64.tar.gz. The Corretto 8 JDK will be used for running the updated SLC EIP tools (see below).
- 2. Stop any of the tools that use the SLC EIP package, including CAS Agent, PG-Stream Transceiver, and ProbeSIPFlow Archiving Transceiver.
  - To stop the CAS Agent, use the following command:

/opt/ngp/bin/pmf util.sh stop CASAgentProcessMonitor

- The PG-Stream Transceiver and ProbeSIPFlow Archiving Transceiver are typically stopped by finding their running Process ID (PID), and then issuing the kill <PID> command..
- 3. Replace /opt/slc/slc-eip/lib/log4j-core-2.8.2.jar with the provided log4j-core-2.17.1.jar file.

- 4. Replace /opt/slc/slc-eip/lib/log4j-api-2.8.2.jar with the provided log4j-api-2.17.1.jar file.
- 5. Edit the **/opt/ngp/pg-cas-agent/run.sh** file and preface the Java command with the path to the new Amazon Corretto 8 Java executable. For instance, if the new JDK was untarred in **/opt**, the Java command in **run.sh** would be **"/opt/amazon-corretto-8.312.07.1-linux-x64/bin/java"**.
- 6. If the PG-Stream Transceiver is installed, edit the **/opt/ngp/pg-stream/run.sh** file and preface the Java command with the path to the new Amazon Corretto 8 Java executable. For instance, if the new JDK was untarred in **/opt**, the Java command in **run.sh** would be "**/opt/amazon-corretto-8.312.07.1-linux-x64/bin/java**".
- 7. If the ProbeSIPFlow Archiving Transceiver is installed, edit the /opt/ngp/probesipflow-archiving-transceiver/run.sh file and preface the Java command with the path to the new Amazon Corretto 8 Java executable. For instance, if the new JDK was untarred in /opt, the Java command in run.sh would be "/opt/amazon-corretto-8.312.07.1-linux-x64/bin/java".
- 8. After replacing/editing the above files, restart the CAS Agent and ProbeSIPFlow Archiving Transceiver, if they were running previously.
  - To start the CAS Agent, use the following command:

/opt/ngp/bin/pmf util.sh start CASAgentProcessMonitor

• The PG-Stream Transceiver can be manually restarted by changing to the **/opt/ngp/pg-stream/** directory and issuing the command:

nohup ./run.sh &>/dev/null &

 The ProbeSIPFlow Archiving Transceiver ca be manually restarted by changing to the **/opt/ngp/probesipflow-archiving-transceiver/** directory and issuing the command:

```
nohup ./run.sh &>/dev/null &
```

#### Metadata Probe Server Procedure

Perform the following steps to update log4j on Metadata Probe Servers that are using the ProbeSIPFlow Archiving Transceiver. (You do not need to stop the **ngp** service.) It is recommend that you save copies of the original files that are being replaced into a folder outside of the **/opt/ngp** directory structure.

#### To update the Probe Server

- 1. On Probe servers, check whether the ProbeSIPFlow Archiving Transceiver and the associated **slc-eip** RPM are installed. If they are installed, perform the following steps.
- Download the amazon-corretto-8.312.07.1-linux-x64.tar.gz file (containing the Amazon Corretto 8 JDK) using this link: <u>https://corretto.aws/downloads/latest/amazon-corretto-8-x64-linux-jdk.tar.gz</u>. Untar this file on the system in the desired folder. For instance, this file could be copied to the /opt folder (or other preferred location) and untarred using the command tar xzvf amazon-corretto-8.312.07.1-linux-x64.tar.gz. The Corretto 8 JDK will be used for running the updated ProbeSIPFlow Archiving Transceiver.
- 3. Replace /opt/slc/slc-eip/lib/log4j-core-2.8.2.jar with the provided log4j-core-2.17.1.jar file.

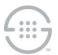

- 4. Replace /opt/slc/slc-eip/lib/log4j-api-2.8.2.jar with the provided log4j-api-2.17.1.jar file.
- 5. Edit the **/opt/ngp/probesipflow-archiving-transceiver/run.sh** file and preface the java command with the path to the new Amazon Corretto 8 Java executable. For instance, if the new JDK was untarred in **/opt**, the Java command in **run.sh** would be **"/opt/amazon-corretto-8.312.07.1-linux-x64/bin/java"**.
- 6. After replacing/editing the above files, restart the ProbeSIPFlow Archiving Transceiver if it was running previously. The ProbeSIPFlow Archiving Transceiver can be manually restarted by changing to the /opt/ngp/probesipflow-archivingtransceiver/ directory and issuing the command:

nohup ./run.sh &>/dev/null &

Last Update: 1/21/2022

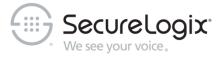

SecureLogix Corporation

13750 San Pedro, Suite 820 • San Antonio, Texas 78232 (210) 402-9669 • www.securelogix.com

Support (877) SLC-4HELP • EMAIL support@securelogix.com • support.securelogix.com

ETM, We See Your Voice, SecureLogix, SecureLogix Corporation, and the SecureLogix Emblem are registered trademarks and registered service marks of SecureLogix Corporation in the U.S.A. and other countries. PolicyGuru is a registered trademark of SecureLogix Corporation in the U.S.A. Orchestra One is a trademark of SecureLogix Corporation in the U.S.A. All other trademarks mentioned herein are believed to be trademarks of their respective owners.

© Copyright 2021-2022 SecureLogix Corporation. All Rights Reserved. This product is protected by one or more of the following patents: DE 1,415,459 B1, FR 1,415,459 B1, and GB 1,415,459 B1. U.S. Patents Pending.